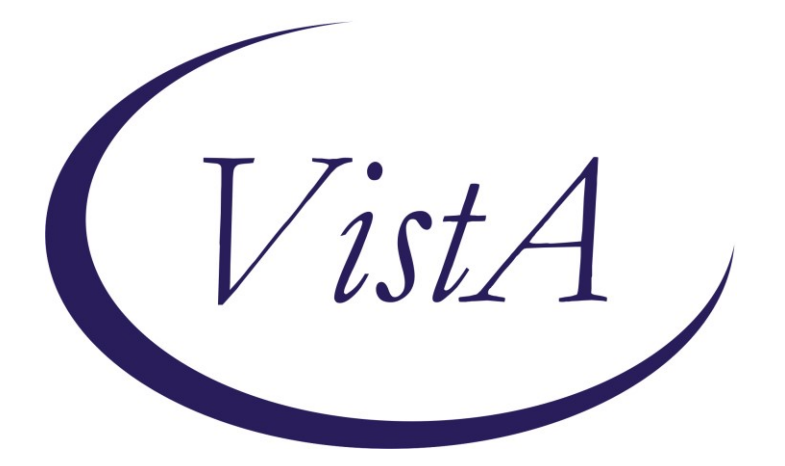

**Update \_2\_0\_297**

# **Clinical Reminders**

# **VA-AGE-FRIENDLY 4MS**

# **Install Guide**

**September 2022**

Product Development Office of Information Technology Department of Veterans Affairs

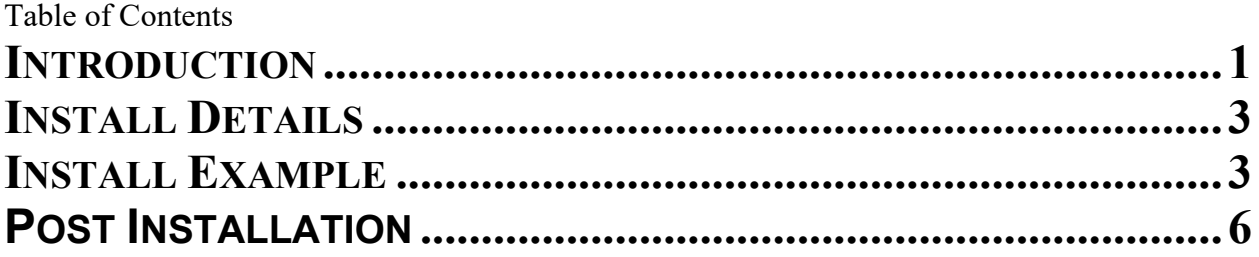

## <span id="page-2-0"></span>**Introduction**

[Age Friendly Health Systems](https://www.ihi.org/Engage/Initiatives/Age-Friendly-Health-Systems/Pages/default.aspx) is an initiative of The John A. Hartford Foundation and the Institute for Healthcare Improvement (IHI), in partnership with the American Hospital Association (AHA) and the Catholic Health Association of the United States (CHA).

The **Age-Friendly 4Ms Note Template (Version 1.0)** is for any member of the care team (including MD, DO, NP, PA, RN, SW, PharmD, PT, OT, Psychology etc.) providing care consistent with the 4Ms - What Matters, Medication, Mentation, and Mobility. In an Age-Friendly Health System, each "M" is assessed and acted on to improve care for older adults. Any care setting may add this template to local documentation to support Age-Friendly 4Ms care. The template has been designed to abstract data for quality improvement.

What is the value of this template?

- Eliminate chart reviews for Committed to Care Excellence
- Standardize documentation across Age-Friendly care settings

– Ensure care is consistent with What Matters to older Veterans What is the benefit of 4Ms care?

– Increases the effectiveness of care and time spent with Veterans What is the benefit of a dashboard? (to be developed)

– Monitor 4Ms care provided (dashboard updated nightly)

## **++Add this template to existing documentation to facilitate 4Ms tracking ++**

## *Please Note:*

For questions or feedback on the template please utilize the REDACTED e-mail contact. For training material please go to REDACTD. Be sure and bookmark the \***new and improved**\* Age Friendly health Systems (URL REDACTED) currently in development which should be fully functional in August 2022.

UPDATE\_2\_0\_297 contains 1 Reminder Exchange entry: **UPDATE\_2\_0\_297 VA-AGE-FRIENDLY 4MS**

**The exchange file contains the following components:**

**REMINDER GENERAL FINDINGS** VIEW PROGRESS NOTE TEXT

## **TIU TEMPLATE FIELD**

VA-VANOD BLANK BLANK SPACE1 VA-GEC AGE-FRIENDLY 4M RESOURCES

## **HEALTH FACTORS**

VA-REMINDER UPDATES [C] VA-UPDATE\_2\_0\_297 VA-HEALTH AND WELL BEING [C] VA-WHS-AFHS-PATIENT PRIORITIES FOLLOW-UP VA-WHS-AFHS-IDENTIFY PATIENT PRIORITIES VA-WHS-AGE-FRIENDLY-MOBILITY VA-GEC AGE-FRIENDLY MOBILITY NO VA-VAAES MOB [C] VA-VAAES MOB GS 8 WALK 250 VA-VAAES MOB GS 7 WALK 25 FT VA-VAAES MOB GS 6 WALK 10 STEPS VA-VAAES MOB GS 5 STANDING VA-VAAES MOB GS 4 TRANSFERRED VA-VAAES MOB GS 3 SAT AT EDGE VA-VAAES MOB GS 2 TURNED SELF VA-VAAES MOB GS 1 LYING IN BED VA-GEC AGE-FRIENDLY DELIRIUM NO VA-WHS-AGE-FRIENDLY-MENTATION-DELIRIUM VA-VAAES NEURO [C] VA-VAAES NEURO BCAM POSITIVE VA-VAAES NEURO BCAM NEGATIVE VA-GEC AGE-FRIENDLY DEMENTIA NO VA-WHS-AGE-FRIENDLY-MENTATION-DEMENTIA VA-GEC AGE-FRIENDLY DEPRESSION NO VA-WHS-AGE-FRIENDLY-MENTATION-DEPRESSION VA-GEC AGE-FRIENDLY MEDICATION NO VA-WHS-AGE-FRIENDLY-MEDICATION VA-GEC AGE-FRIENDLY WHAT MATTERS NO VA-WHS-AGE-FRIENDLY-WHAT MATTERS VA-GEC AGE-FRIENDLY 4MS NOTE TEMPLATE VERSION [C] VA-GEC AGE-FRIENDLY 4MS NOTE TEMPLATE V1.2

#### **REMINDER SPONSOR**

OFFICE OF GERIATRIC EXTENDED CARE

#### **REMINDER TERM**

VA-REMINDER UPDATE\_2\_0\_297

#### **HEALTH SUMMARY TYPE**

VA-GEC MOBILITY SCALE JH VA-GEC 4MS MOBILITY GOAL VA-GEC AGE-FRIENDLY 4MS BCAM VA-WHS-AGE-FRIENDLY MHA MINI VA-WHS-AGE-FRIENDLY MHA PHQ2/9 VA-GEC 4MS MEDICATION VA-GEC 4MS WHAT MATTERS

### **HEALTH SUMMARY OBJECTS**

VA-GEC MOBILITY SCALE JH (TIU) VA-GEC 4MS MOBILITY GOAL (TIU) VA-GEC AGE-FRIENDLY 4MS BCAM (TIU) VA-WHS-AGE-FRIENDLY MHA MINI (TIU) VA-WHS-AGE-FRIENDLY MHA PHQ2/ (TIU) VA-GEC 4MS MEDICATION (TIU) VA-GEC 4MS WHAT MATTERS (TIU)

### **TIU DOCUMENT DEFINITION**

VA-GEC MOBILITY SCALE JH VA-GEC 4MS MOBILITY GOAL VA-GEC AGE-FRIENDLY 4MS BCAM VA-WHS-AGE-FRIENDLY MHA MINI VA-WHS-AGE-FRIENDLY MHA PHQ2/ VA-GEC 4MS MEDICATION VA-GEC 4MS WHAT MATTERS

## **REMINDER DIALOG**

VA-AGE-FRIENDLY 4MS

## <span id="page-4-0"></span>**Install Details**

This update is being distributed as a web host file. The address for the host file is: https://REDACTED /UPDATE\_2\_0\_297.PRD

The file will be installed using Reminder Exchange, programmer access is not required.

This update can be loaded with users on the system. Installation will take less than 5 minutes.

## <span id="page-4-1"></span>**Install Example**

To Load the exchange file, use LWH. The URL is https://REDACTED /UPDATE\_2\_0\_297.PRD

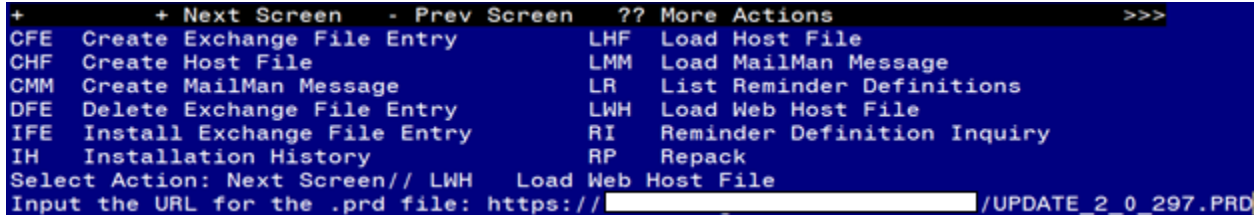

You should see a message that the file was successfully loaded.

https://

#### 'UPDATE\_2\_0\_297.PRD successfully loaded.

Search and locate an entry titled UPDATE 2 0 297 VA-AGE-FRIENDLY 4MS in reminder exchange.

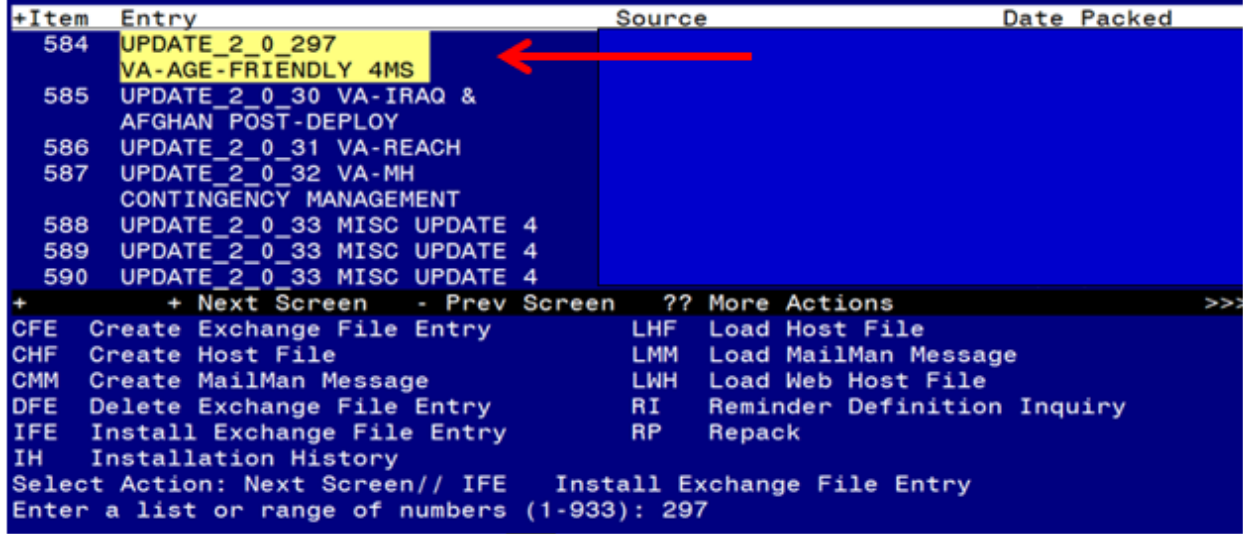

At the **Select Action** prompt, enter **IFE** for Install Exchange File Entry Enter the number that corresponds with your entry titled UPDATE 2 0 297 VA-AGE-FRIENDLY 4MS *(in this example it is entry 584, it will vary by site)* that is dated 08/09/2022.

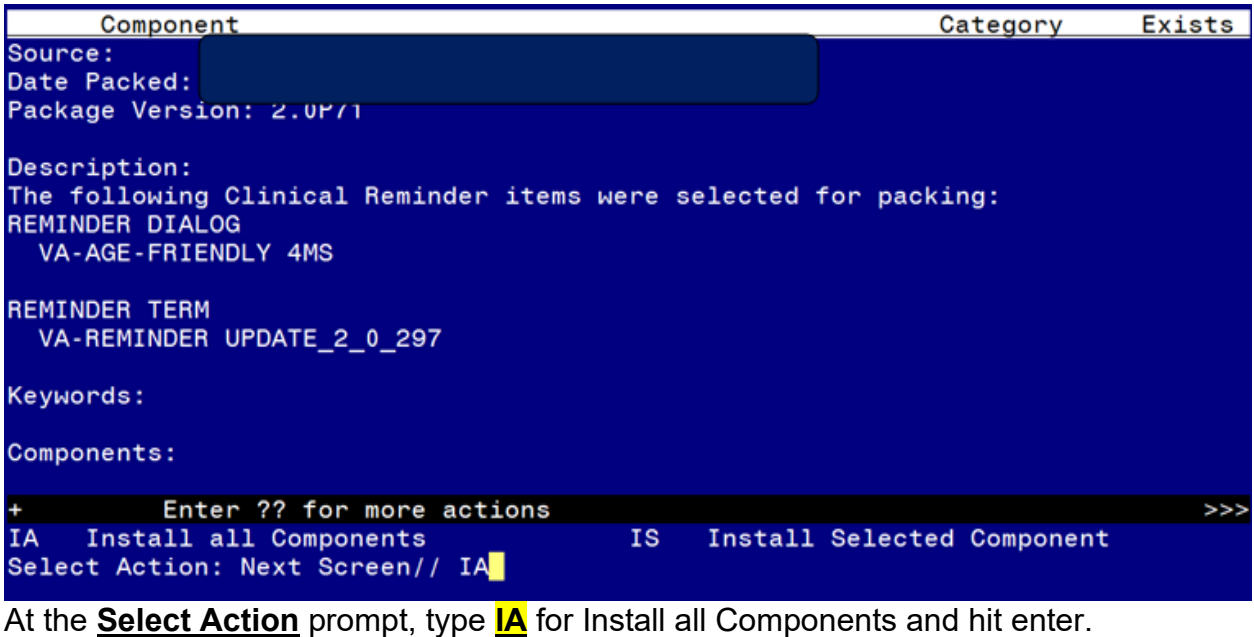

For all new entries in any category you will choose **I to Install Skip any items in any category you are prompted to overwrite**

You will then be prompted to install the dialog component.

|                        | Packed reminder dialog: VA-AGE-FRIENDLY 4MS [NATIONAL DIALOG]                                                                                                    |                       |
|------------------------|----------------------------------------------------------------------------------------------------|-----------------------|
| Item                   | Seq. Dialog Findings                                                                                                    | <b>Exists</b><br>Type |
|                        | VA-AGE-FRIENDLY 4MS                                                                                                    | dialog                |
| $\mathcal{P}$          | 5 VA-AFHS 4M NOTE VERSION<br>Finding: VA-GEC AGE-FRIENDLY 4MS NOTE TEMPLATE V1.0 (HEALTH<br>FACTOR)                                                                                                    | element<br>X          |
| 3                      | 7 BLANK SPACE1<br>Finding: *NONE*                                                                                                    | X<br>element          |
| $\overline{4}$         | 20 VA-AFHS 4M WHAT MATTERS CONVERSATION BUTTON                                                                                                    | element               |
| 5                      | Finding: VIEW PROGRESS NOTE TEXT (REMINDER GENERAL FINDING)<br><b>PXRM GF VIEW BUTTON</b>                                                                                                    | X<br>x<br>prompt      |
| 6                      | 30 VA-AFHS GRP WHAT MATTERS CONVERSATION<br>Finding: *NONE*                                                                                                    | group                 |
| ÷                      | + Next Screen - Prev Screen ?? More Actions                                                                                                    |                       |
| <b>DD</b><br>DF<br>DS. | Dialog Details DT<br>and the <b>IS</b> and<br>Install Selected<br>Dialog Text<br>Dialog Findings DU Dialog Usage<br>QU <b>N</b><br>Quit<br>Dialog Summary [A] Install All<br>Select Action: Next Screen// IA |                       |

At the **Select Action** prompt, type **IA** to install the dialog – **VA-AGE-FRIENDLY 4MS** Install reminder dialog and all components with no further changes: Y//ES

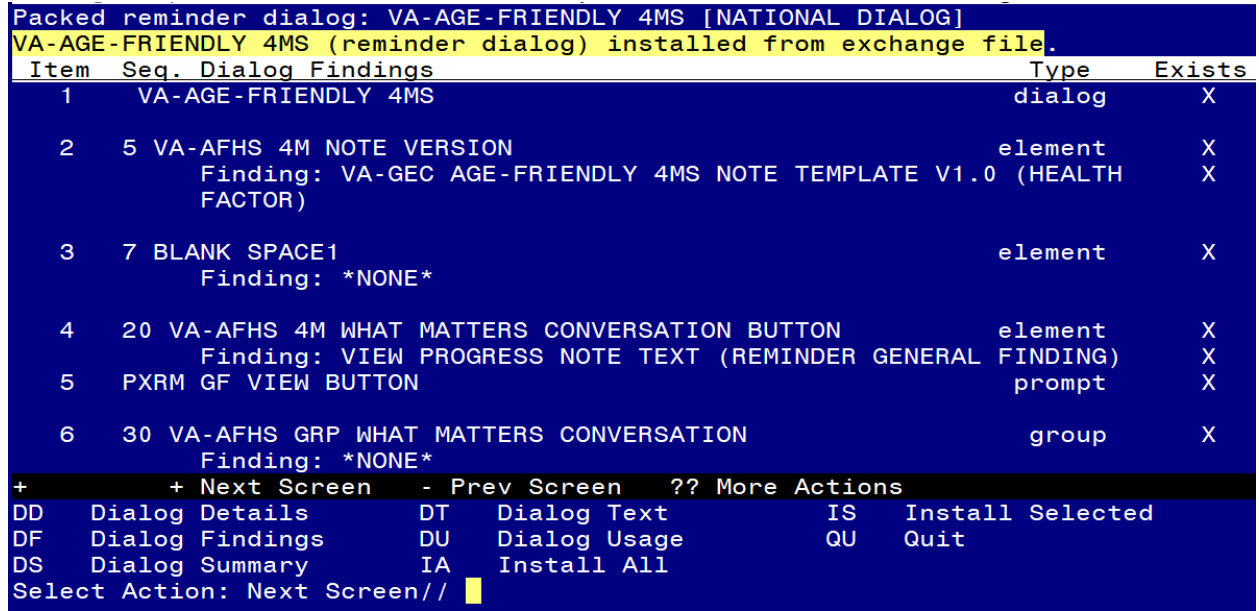

When the dialog has completed installation, you will then be returned to this screen. At the **Select Action** prompt, type **Q.**

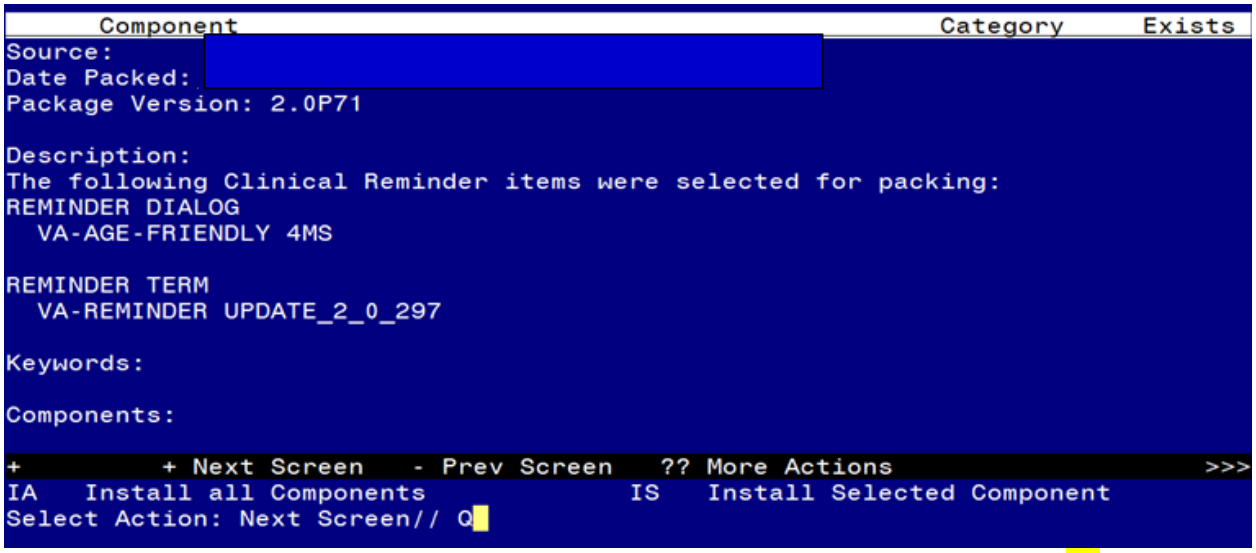

You will then be returned to this screen. At the **Select Action** prompt, type **Q.**

Install complete.

## <span id="page-7-0"></span>**Post Installation**

**1. Make the Dialog templates available to be attached to a Personal or Shared templates or to be able to attach the dialog to a progress note title.**

Select Reminder Managers Menu <TEST ACCOUNT> Option: **CP** CPRS Reminder Configuration

- 
- CA Add/Edit Reminder Categories
- CL CPRS Lookup Categories
- CS CPRS Cover Sheet Reminder List
- MH Mental Health Dialogs Active
- PN Progress Note Headers
- RA Reminder GUI Resolution Active
- TIU TIU Template Reminder Dialog Parameter
- DEVL Evaluate Coversheet List on Dialog Finish
- DL Default Outside Location
- PT Position Reminder Text at Cursor
- LINK Link Reminder Dialog to Template
- TEST CPRS Coversheet Time Test
- NP New Reminder Parameters
- GEC GEC Status Check Active
- WH WH Print Now Active

Select CPRS Reminder Configuration <TEST ACCOUNT> Option: **TIU** TIU Template Reminder Dialog Parameter

Reminder Dialogs allowed as Templates may be set for the following:

- 1 User USR [choose from NEW PERSON]
- 3 Service SRV [choose from SERVICE/SECTION]
- 4 Division DIV [SALT LAKE CITY]

5 System SYS [NATREM.FO-SLC.MED.VA.GOV]

Enter selection: **5** *Choose the appropriate number for your site. Your site may do this by System or other levels. The example below uses SYSTEM level.* Setting Reminder Dialogs allowed as Templates for System: NATREM.FO-SLC.MED.VA.GOV

Select Display Sequence: **?**

388 VA-COVID-19 TELEPHONE FOLLOW-UP

389 VA-SRA-CONSULT RESPONSE (D)

*When you type a question mark above, you will see the list of #'s (with dialogs) that are already taken. Choose a number NOT on this list. For this example, 390 is not present so I will use 390.*

Select Display Sequence: **390**

Are you adding 390 as a new Display Sequence? Yes// **YES** Display Sequence: 390// **<Enter>** 390

Clinical Reminder Dialog: **VA-AGE-FRIENDLY 4MS** reminder dialog NATIONAL

...OK? Yes// <mark><Enter></mark> (Yes)

## **2. Associate the reminder dialogs to a shared template folder in CPRS**

a. In CPRS, open the Template Editor, expand Shared Templates, select the appropriate folder (if applicable), then click New Template (top right-hand corner).

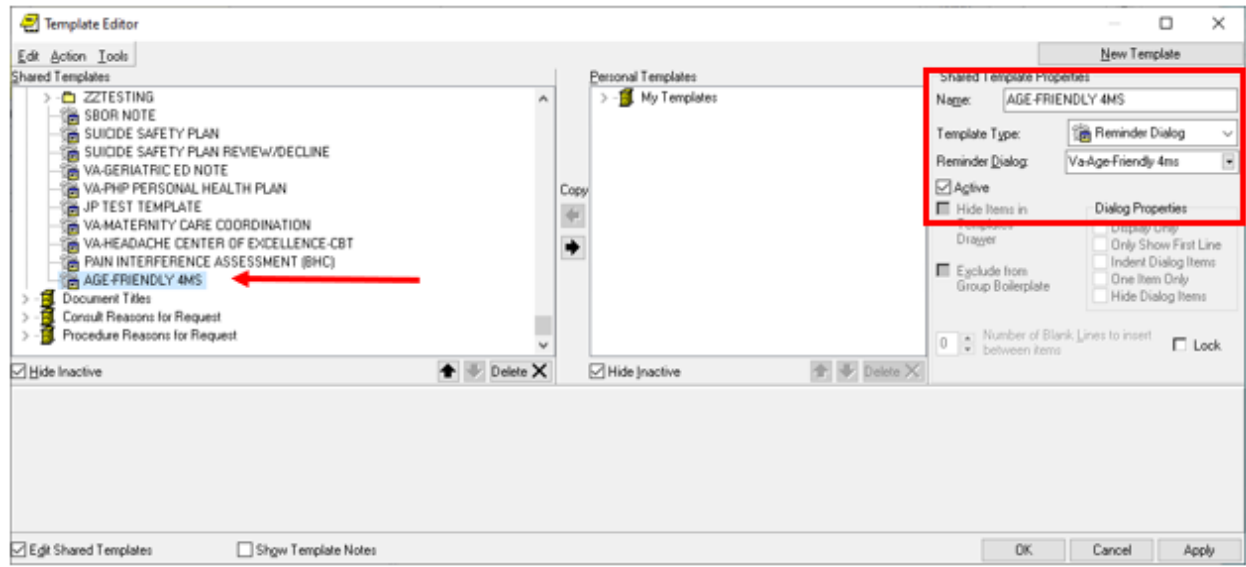

Type in the following information: Name: **AGE-FRIENDLY 4MS** Template Type: **Reminder Dialog** Reminder Dialog: **VA-AGE-FRIENDLY 4MS**